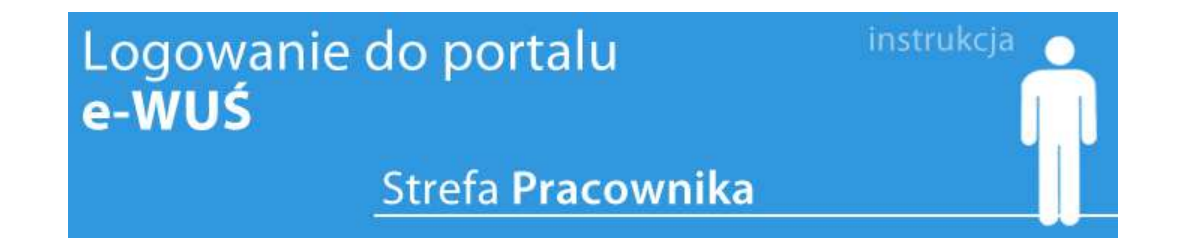

Osoby posiadające uprawnienia do potwierdzania prawa do świadczeń opieki zdrowotnej w systemie e-WUŚ (zgodnie z Regulaminem systemy eWUŚ) mogą korzystać z systemu poprzez:

a) przeglądarkę internetową za pomocą aplikacji portalowej znajdującej się na stronie:

## <https://ewus.nfz.gov.pl/ap-ewus/>

Dane jakie należy wpisać podczas logowania to:

## **- dla Świadczeniodawców**

- 1. Oddział Podkarpacki (09)
- 2. Typ kontrahenta Świadczeniodawca
- 3. Świadczeniodawca kod Świadczeniodawcy (09R/ $\Box$ .)
- 4. Login użytkownik do Portalu Świadczeniodawcy
- 5. Hasło hasło używane do logowania do Portalu Świadczeniodawcy dla danego użytkownika,

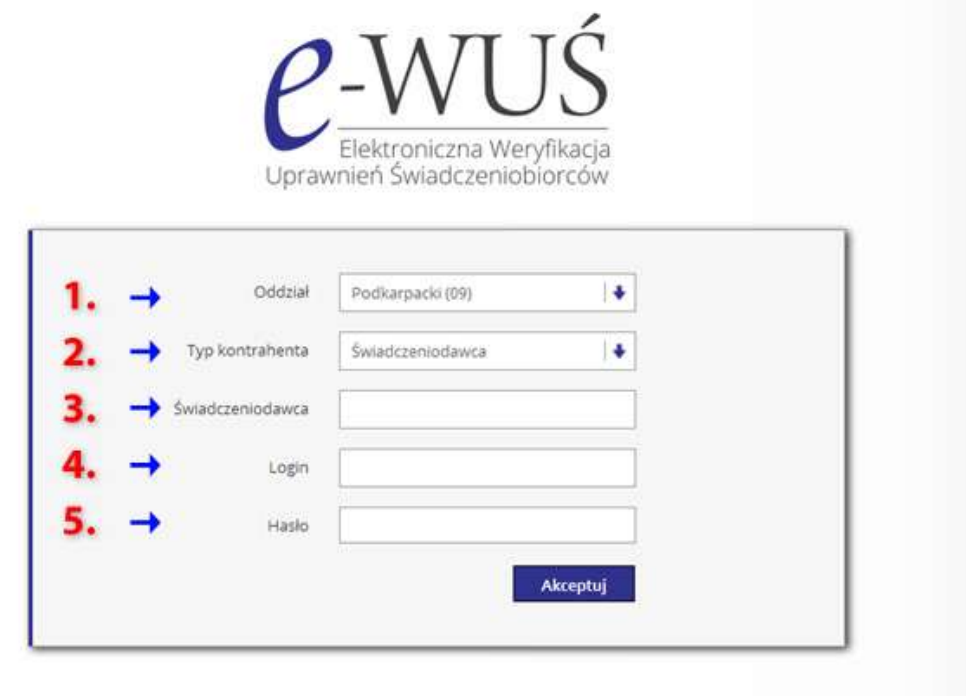

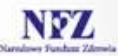

## **- dla Lekarzy**

- 1. Oddział Podkarpacki (09)
- 2. Typ kontrahenta Lekarz
- 3. Login użytkownik do Portalu Personelu
- 4. Hasło hasło używane do logowania do Portalu Personelu dla danego użytkownika.

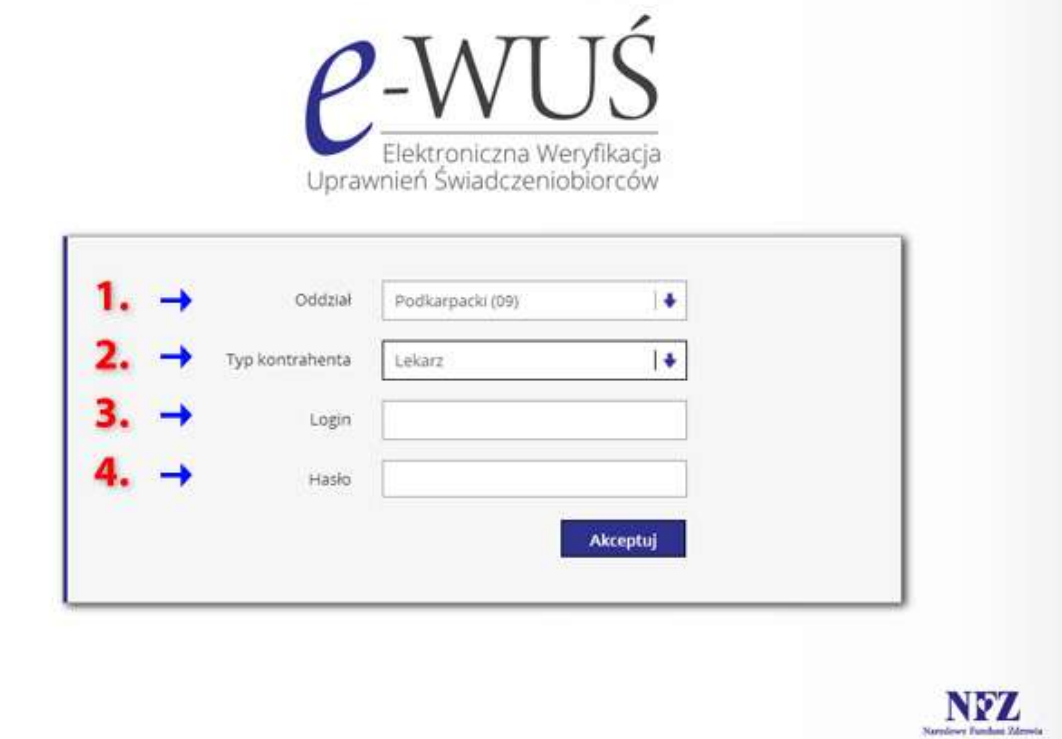